### Adding Graphics to Form Letters **http://www.artsman.com**

## **Placing Images in a Form Letter**

Unlike plain text, adding graphics and color to your form letters, newsletters and email adds impact to your content. In the form letter functions of Theatre Manager, you can easily add graphics. These can range from your logo to photographs to clipart. There are 3 different methods to add graphics to a form letter:

- Drag and Drop the image into a form letter.
- The menu option Edit >> Paste From File.
- Copy and Paste.

## **Copy Paste**

Copy Paste are operating system commands for transferring text, images data and files from one location to another. Copying places the information on your system's clipboard and Paste takes it from the clipboard to the document. There are 2 ways of doing this, using your mouse and using the keyboard commands Ctrl-C (to copy) and Ctrl-V (to paste).

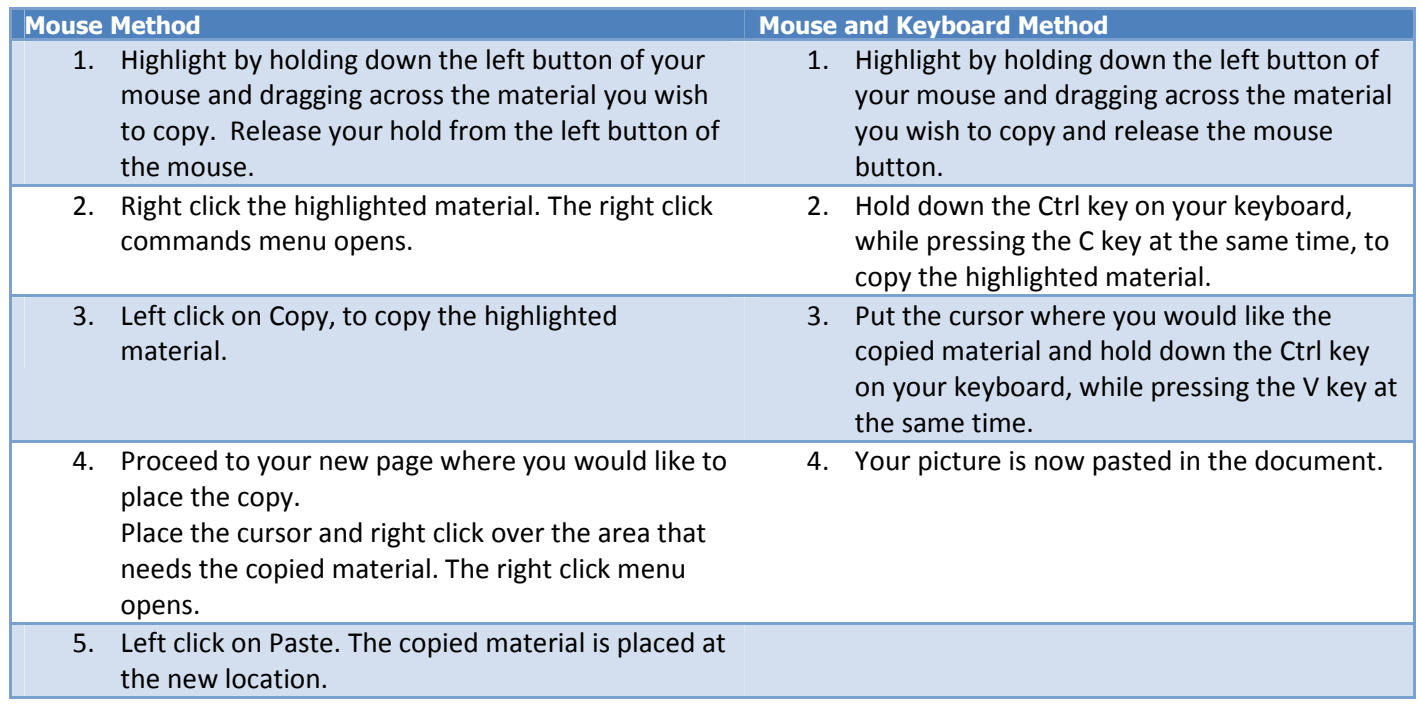

## **Drag and Drop**

To Drag and Drop a graphic into your form letter, you perform the following steps:

- 1. Open the letter you want to add the graphic to.
- 2. Highlight the existing Graphic, if there is no graphic, place your cursor at the beginning of the line for your insertion point and now drag and drop the graphic into place.

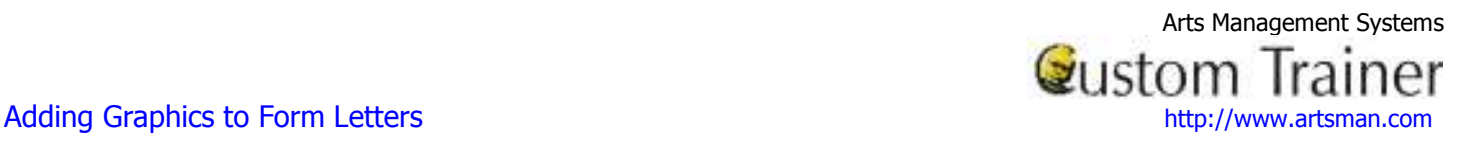

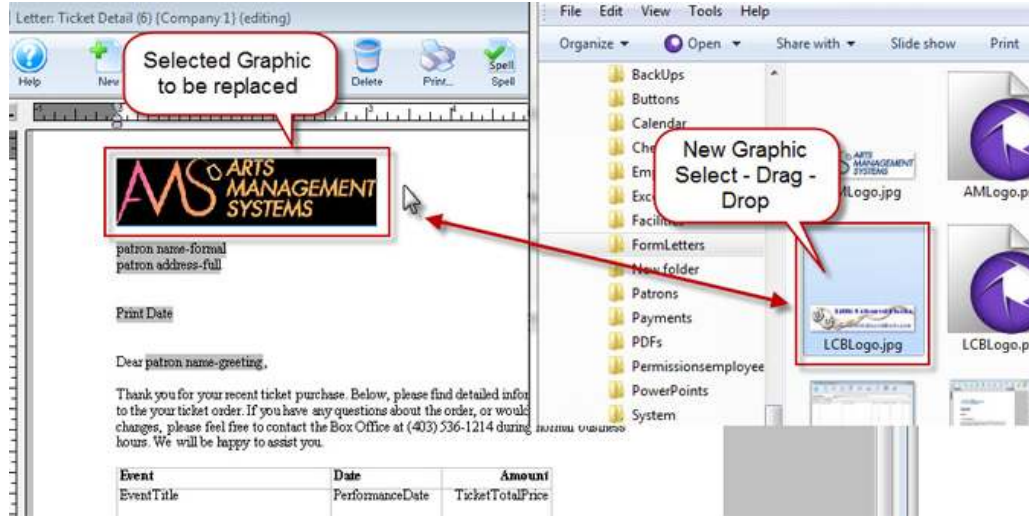

3. A confirmation dialog opens.

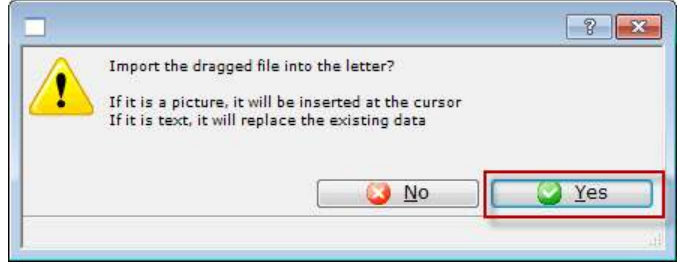

- 4. Click the Yes  $\Box$  Yes button.
- 5. Your graphic has been added to the form letter using drag and drop.
- 6. To change the graphic size or location, use the right click menu.

# **Paste from File**

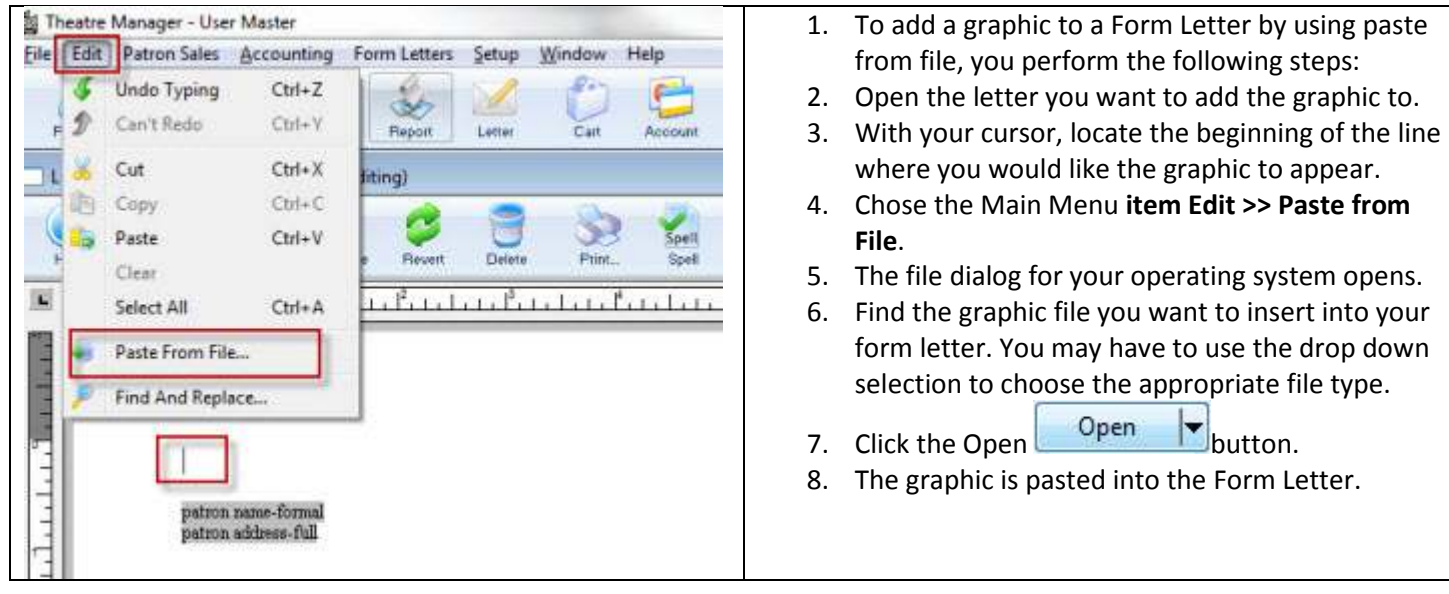